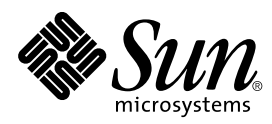

# Platform Notes: The SunHSI/S<sup>™</sup> Device Driver

**Sun Microsystems, Inc.** 901 San Antonio Road Palo Alto, CA 94303-4900 U.S.A

> Part No.: 806-0446-10 May 1999, Revision A

Send comments about this document to: docfeedback@sun.com Copyright 1999 Sun Microsystems, Inc., 901 San Antonio Road, Palo Alto, California 94303-4900 U.S.A.

This product or document is protected by copyright and distributed under licenses restricting its use, copying, distribution, and decompilation. No part of this product or document may be reproduced in any form by any means without prior written authorization of Sun and its licensors, if any. Third-party software, including font technology, is copyrighted and licensed from Sun suppliers.

Parts of the product may be derived from Berkeley BSD systems, licensed from the University of California. UNIX is a registered trademark in the U.S. and other countries, exclusively licensed through X/Open Company, Ltd.

Sun, Sun Microsystems, the Sun logo, AnswerBook, SunHSI/S, SunVTS, and Solaris are trademarks, registered trademarks, or service marks of Sun Microsystems, Inc. in the U.S. and other countries. All SPARC trademarks are used under license and are trademarks or registered trademarks of SPARC International, Inc. in the U.S. and other countries. Products bearing SPARC trademarks are based upon an architecture developed by Sun Microsystems, Inc.

The OPEN LOOK and Sun™ Graphical User Interface was developed by Sun Microsystems, Inc. for its users and licensees. Sun acknowledges the pioneering efforts of Xerox in researching and developing the concept of visual or graphical user interfaces for the computer industry. Sun holds a non-exclusive license from Xerox to the Xerox Graphical User Interface, which license also covers Sun's licensees who implement OPEN LOOK GUIs and otherwise comply with Sun's written license agreements.

RESTRICTED RIGHTS: Use, duplication, or disclosure by the U.S. Government is subject to restrictions of FAR 52.227-14(g)(2)(6/87) and FAR 52.227-19(6/87), or DFAR 252.227-7015(b)(6/95) and DFAR 227.7202-3(a).

DOCUMENTATION IS PROVIDED "AS IS" AND ALL EXPRESS OR IMPLIED CONDITIONS, REPRESENTATIONS AND WARRANTIES, INCLUDING ANY IMPLIED WARRANTY OF MERCHANTABILITY, FITNESS FOR A PARTICULAR PURPOSE OR NON-INFRINGEMENT, ARE DISCLAIMED, EXCEPT TO THE EXTENT THAT SUCH DISCLAIMERS ARE HELD TO BE LEGALLY INVALID.

Copyright 1999 Sun Microsystems, Inc., 901 San Antonio Road, Palo Alto, Californie 94303 Etats-Unis. Tous droits réservés.

Ce produit ou document est protégé par un copyright et distribué avec des licences qui en restreignent l'utilisation, la copie, la distribution, et la décompilation. Aucune partie de ce produit ou document ne peut être reproduite sous aucune forme, par quelque moyen que ce soit, sans l'autorisation préalable et écrite de Sun et de ses bailleurs de licence, s'il y en a. Le logiciel détenu par des tiers, et qui comprend la technologie relative aux polices de caractères, est protégé par un copyright et licencié par des fournisseurs de Sun.

Des parties de ce produit pourront être dérivées des systèmes Berkeley BSD licenciés par l'Université de Californie. UNIX est une marque déposée aux Etats-Unis et dans d'autres pays et licenciée exclusivement par X/Open Company, Ltd.

Sun, Sun Microsystems, le logo Sun, AnswerBook, SunHSI/S, SunVTS, et Solaris sont des marques de fabrique ou des marques déposées, ou marques de service, de Sun Microsystems, Inc. aux Etats-Unis et dans d'autres pays. Toutes les marques SPARC sont utilisées sous licence et sont des marques de fabrique ou des marques déposées de SPARC International, Inc. aux Etats-Unis et dans d'autres pays. Les produits portant les marques SPARC sont basés sur une architecture développée par Sun Microsystems, Inc.

L'interface d'utilisation graphique OPEN LOOK et Sun™ a été développée par Sun Microsystems, Inc. pour ses utilisateurs et licenciés. Sun reconnaît les efforts de pionniers de Xerox pour la recherche et le développement du concept des interfaces d'utilisation visuelle ou graphique pour l'industrie de l'informatique. Sun détient une licence non exclusive de Xerox sur l'interface d'utilisation graphique Xerox, cette licence couvrant également les licenciés de Sun qui mettent en place l'interface d'utilisation graphique OPEN LOOK et qui en outre se conforment aux licences écrites de Sun.

CETTE PUBLICATION EST FOURNIE "EN L'ETAT" ET AUCUNE GARANTIE, EXPRESSE OU IMPLICITE, N'EST ACCORDEE, Y COMPRIS DES GARANTIES CONCERNANT LA VALEUR MARCHANDE, L'APTITUDE DE LA PUBLICATION A REPONDRE A UNE UTILISATION PARTICULIERE, OU LE FAIT QU'ELLE NE SOIT PAS CONTREFAISANTE DE PRODUIT DE TIERS. CE DENI DE GARANTIE NE S'APPLIQUERAIT PAS, DANS LA MESURE OU IL SERAIT TENU JURIDIQUEMENT NUL ET NON AVENU.

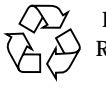

Please Recycle

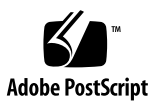

# **Contents**

### **[Preface](#page-4-0) v**

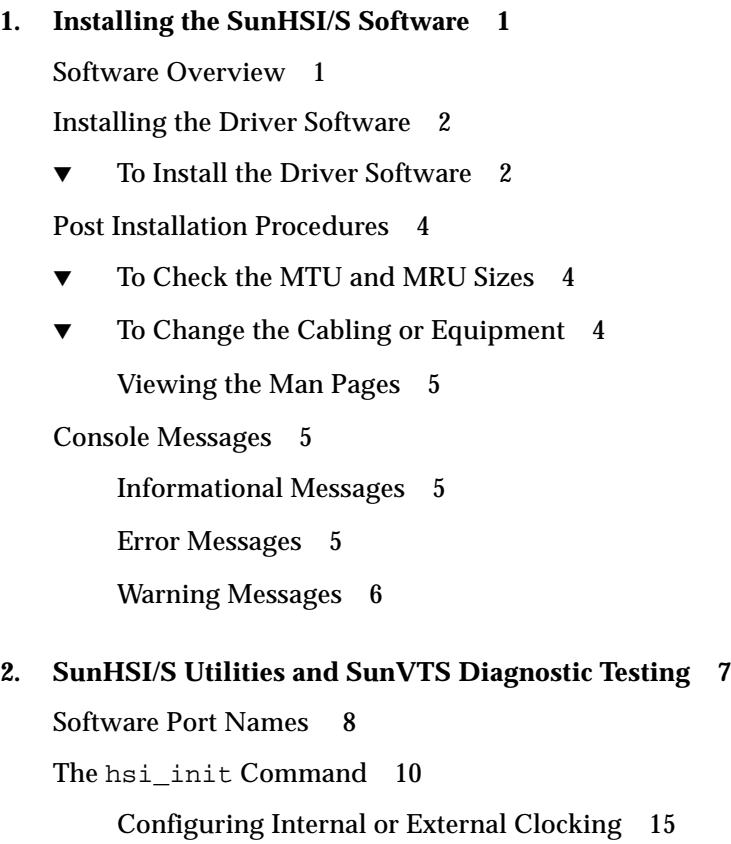

[The](#page-23-0) hsi\_loop Command 16

[Test Type Options](#page-25-0) 18

[Test Option 1 – Internal Test](#page-25-1) 18

[Test Option 2 – Test Using Loopback Plugs](#page-25-2) 18

[Test Option 3 – Test Using Local or Remote Modem Loopback](#page-25-3) 18

[Test Option 4 – Use Previously Set Mode](#page-26-0) 19

[hsi\\_loop](#page-27-0) Output 20

[The](#page-28-0) hsi\_stat Command 21

[Displaying Statistics for a Single Port 2](#page-28-1)1

[Displaying Statistics for a Number of Ports 2](#page-28-2)1

[hsi\\_stat](#page-29-0) Output Description and Examples 22

[SunVTS Diagnostic Testing](#page-32-0) 25

**A.** [hsi\\_init](#page-34-0) **Options** 27

[T1 Compatibility Options 2](#page-34-1)7 [Inverted Settings 2](#page-35-0)8 [Operating Modes](#page-37-0) 30 [HDLC Mode 3](#page-37-1)0 [IBM \(SDLC\) Mode 3](#page-38-0)1

### **B. [Software Functional Description](#page-40-0) 33**

[Software Initialization](#page-40-1) 33 [External Interfaces](#page-41-0) 34 [IOCTLs](#page-43-0) 36 [Interrupts](#page-45-0) 38 [Packet Transmission and Reception](#page-46-0) 39

# <span id="page-4-0"></span>Preface

*Platform Notes: The SunHSI/S Device Driver* provides configuration instructions for the Solaris™ supplement software used with the SunHSI/S™ adapter and patch panel. These instructions are designed for an experienced system administrator with networking knowledge.

# How This Book Is Organized

[Chapter 1](#page-8-2) describes how to install the SunHSI/S 3.0 software off of the Solaris Supplement CD-ROM.

[Chapter 2](#page-14-1) introduces and describes how to use the SunHSI/S 3.0 serial port utilities and diagnostics.

[Appendix A](#page-34-2) provides background information for the T1 and operating mode options of the hsi\_init command.

[Appendix B](#page-40-2) presents a functional overview of the SunHSI/S 3.0 software.

# Using UNIX Commands

This document may not contain information on basic UNIX® commands and procedures such as shutting down the system, booting the system, and configuring devices.

See one or more of the following for this information:

- *Solaris Handbook for Sun Peripherals*
- AnswerBook™ online documentation for the Solaris software environment
- Other software documentation that you received with your system

# Typographic Conventions

**TABLE P-1** Typographic Conventions

| <b>Typeface or</b><br>Symbol | <b>Meaning</b>                                                                                                    | <b>Examples</b>                                                                                                    |
|------------------------------|----------------------------------------------------------------------------------------------------|----------------------------------------------------------------------------------------------------|
| AaBbCc123                    | The names of commands, files,<br>and directories; on-screen<br>computer output.                                             | Edit your . login file.<br>Use $1s$ -a to list all files.<br>% You have mail.                                                                        |
| AaBbCc123                    | What you type, when<br>contrasted with on-screen<br>computer output.                                                        | ៖ su<br>Password:                                                                                                    |
| $A$ a $B$ h $Cc$ 123         | Book titles, new words or terms.<br>words to be emphasized.<br>Command-line variable; replace<br>with a real name or value. | Read Chapter 6 in the User's Guide.<br>These are called <i>class</i> options.<br>You must be root to do this.<br>To delete a file, type rm filename. |

# Shell Prompts

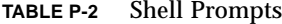

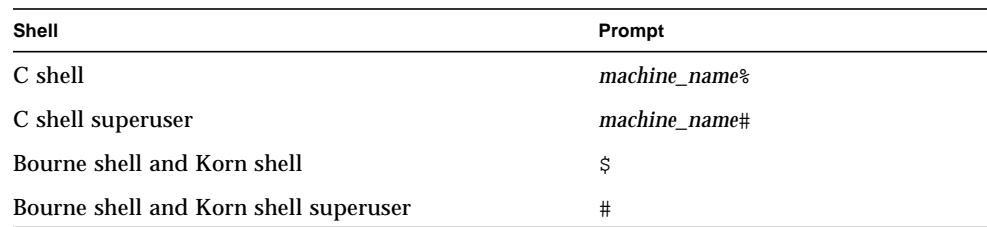

# Related Documentation

For information on how to install the SunHSI/S adapter and patch panel, refer to the following manuals.

**TABLE P-3** Related Documentation

| Application            | Title                                                        | <b>Part Number</b> |
|------------------------|--------------------------------------------------------------|--------------------|
| Installation & Service | SunHSI/S 3.0 Installation and<br><b>Administration Guide</b> | 805-6941           |
| Release Information    | <b>SunHSI/S 3.0 Release Notes</b>                            | 805-6942           |

# Sun Documentation on the Web

The docs.sun.com web site enables you to access Sun technical documentation on the Web. You can browse the docs.sun.com archive or search for a specific book title or subject at:

http://docs.sun.com

# Sun Welcomes Your Comments

We are interested in improving our documentation and welcome your comments and suggestions. You can email your comments to us at:

smcc-docs@sun.com

Please include the part number of your document in the subject line of your email.

# <span id="page-8-3"></span><span id="page-8-2"></span><span id="page-8-0"></span>Installing the SunHSI/S Software

These Platform Notes include instructions for installing and configuring the software used by the SunHSI/S adapter and patch panel.

<span id="page-8-6"></span>This chapter is organized as follows:

- ["Software Overview" on page 1](#page-8-1)
- ["Installing the Driver Software" on page 2](#page-9-0)
- ["Post Installation Procedures" on page 4](#page-11-0)
- <span id="page-8-5"></span>■ ["Console Messages" on page 5](#page-12-1)

## <span id="page-8-7"></span><span id="page-8-4"></span><span id="page-8-1"></span>Software Overview

The SunHSI/S 3.0 software includes a network device driver and several utilities to diagnose the functionality of the SunHSI/S hardware.

The SunHSI/S 3.0 driver provides a streams-based interface to the Solaris operating environment. The streams interface works with other products such as system network architecture (SNA) 3270, SNA peer-to-peer, point-to-point protocol (PPP), and X.25 protocols. See [Appendix B](#page-40-2) for a complete description of the software.

The SunHSI/S 3.0 software supports bundled Solaris synchronous interface diagnostic utilities (syncstat, syncloop, and syncinit) and also supports an enhanced set of synchronous utilities (hsi\_stat, hsi\_loop, and hsi\_init). These synchronous utilities are described in [Chapter 2](#page-14-1).

# <span id="page-9-3"></span><span id="page-9-0"></span>Installing the Driver Software

The software required by the SunHSI/S adapter is on the Solaris CD that accompanies these Platform Notes.

## <span id="page-9-1"></span>▼ To Install the Driver Software

#### **1. Become superuser.**

**2. Use the** prtconf -pv **command to determine if the system contains a SunHSI/S device.**

```
# prtconf -pv | grep HSI
   alias: 'HSI'
   name: 'HSI'
```
- If you see HSI in the output, your system contains a SunHSI/S device and you should continue with [Step 3.](#page-9-2)
- If your system does not contain a SunHSI/S device, shut down the system and install the adapter and patch panel as described in the *SunHSI/S 3.0 Installation and Administration Guide*.
- <span id="page-9-2"></span>**3. Use the** pkginfo **command to check the system for previous versions of the SunHSI/S software.**

```
# /usr/bin/pkginfo | grep SUNWhsis
system SUNWhsis HSI/S Driver/Utilities 2.0 v1.x
```
- If no SunHSI/S packages are listed, skip to [Step 4](#page-10-0) to continue with the software installation.
- If any SunHSI/S 2.0 or 3.0 packages are listed, you must remove them as described below.

*Removing the SunHSI/S 2.0 package:*

# **/usr/sbin/pkgrm SUNWhsis**

*Removing SunHSI/S 3.0 packages:*

<span id="page-10-3"></span># **/usr/sbin/pkgrm SUNWhsis SUNWhsism SUNWhsisu**

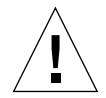

<span id="page-10-2"></span>**Caution –** Do not overwrite any existing SunHSI/S software packages. If you install the SunHSI/S software packages over existing SunHSI/S software packages, you will have two instances of the software packages. This may cause problems when installing or backing out of software patches.

#### <span id="page-10-0"></span>**4. Install the SunHSI/S software as described in the** *Solaris Sun Hardware Platform Guide* **that shipped with these Platform Notes.**

When you have completed the software installation of your software, and the pkgadd utility has run the post-installation script, you will have created the devices illustrated [FIGURE 1-1.](#page-10-1)

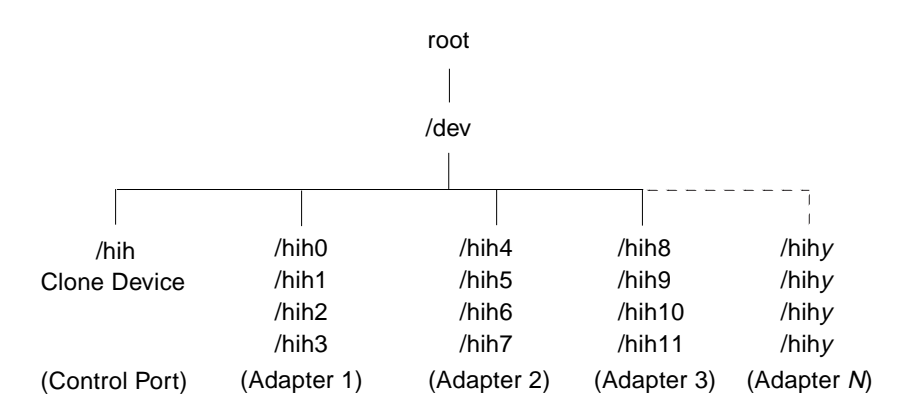

<span id="page-10-1"></span>**FIGURE 1-1** SunHSI/S Devices Created By the Post-Install Script

# <span id="page-11-7"></span><span id="page-11-0"></span>Post Installation Procedures

<span id="page-11-4"></span>After installing the SunHSI/S software, use the hsi\_init command to check links maximum transmission unit (MTU) and maximum receive unit (MRU) sizes, and, if needed, use the command to reset SunHSI/S hardware ports. The hsi init command is described more completely in [Chapter 2](#page-14-1).

## <span id="page-11-1"></span>▼ To Check the MTU and MRU Sizes

<span id="page-11-11"></span><span id="page-11-8"></span>Before operating an SunHSI/S link, make sure that the MTU and MRU sizes specified on each side of the link are the same on both sides.

● **Use the** hsi\_init **command to check the MTU and MRU sizes (replace** *N* **with the port number of the link you are testing):**

<span id="page-11-6"></span><span id="page-11-3"></span># **hsi\_init hih***N*

<span id="page-11-10"></span><span id="page-11-9"></span><span id="page-11-5"></span>**Note –** Checking the MTU and MRU sizes is especially important if you use SunHSI/S with a different type of hardware other than SunHSI/S (such as the onboard serial port or third-party equipment). See ["The hsi\\_init Command" on page 10](#page-17-1) for instructions on how to set these sizes to match your hardware.

## <span id="page-11-2"></span>▼ To Change the Cabling or Equipment

**1. If you make any cabling or equipment changes on a port (for example, changing modems), reset the port with the** hsi\_init reset **command.**

*N* represents the SunHSI/S port number.

# **hsi\_init hih***N* **reset**

**2. After all the changes have been made, re-initialize the port with the** hsi\_init **command (see ["The hsi\\_init Command" on page 10](#page-17-1) for more** hsi\_init **command options).**

## <span id="page-12-13"></span><span id="page-12-12"></span><span id="page-12-11"></span><span id="page-12-10"></span><span id="page-12-9"></span><span id="page-12-8"></span><span id="page-12-7"></span><span id="page-12-0"></span>Viewing the Man Pages

The following man pages are included with the SunHSI/S software:

- hsi(7d)
- hsi\_init(1m)
- <span id="page-12-6"></span><span id="page-12-5"></span>■ hsi\_loop(1m)
- hsi\_stat(1m)
- hsi\_trace(1m)

If you cannot view these man pages, you need to add the /opt/SUNWconn/man directory to your MANPATH environment variable.

# <span id="page-12-1"></span>Console Messages

This section lists line error console messages that may be displayed in your console window and a brief description of the error messages.

**Note –** *N* represents the port number.

## <span id="page-12-2"></span>Informational Messages

hih*N* up and running at *baud rate*, mode=*mode* txc=*txc* rxc=*rxc*

<span id="page-12-4"></span>The SunHSI/S driver just brought up port hih*N* with the parameters shown. The baud rate shown in this message may be different from the externally set baud rate when external clocking is used.

```
hihN: reset
```
The SunHSI/S port *N* is reset.

## <span id="page-12-3"></span>Error Messages

ERROR: hih\_init: pll and !NRZI.

Using the hsi\_init command, the txc parameter was set to pll. However, the nrzi parameter was not set to yes. Setting the transmit clock source to pll requires NRZI data encoding.

ERROR: hih\_init: pll or baud and baud = 0

The baud rate specified was 0 and internal clocking was set.

```
hihN: Bad PPA = N
```
SunHSI/S driver received a DL\_ATTACH\_REQ, which has an out-of-range PPA number *N*, from upper layers.

hih*N*: port *N* not installed

The SunHSI/S port *N*, which is referenced by the PPA number in a received DL\_ATTACH\_REQ message, is not installed to the system.

```
hihN: out of STREAMS mblocks
```
Running out of streams mblocks for SunHSI/S port *N*.

```
hihN: xmit hung
```
<span id="page-13-1"></span>Transmission hung on SunHSI/S port *N*. This usually happens because of cabling problems or due to missing clocks from the CSU/DSU or modem.

```
hihN: <hih rxsoft> no buffers - rxbad
```
Running out of streams mblocks for SunHSI/S port *N* in hih\_rxsoft() routine.

## <span id="page-13-0"></span>Warning Messages

WARNING: hih init: changed baudrate from 100000 to 99512.

The baud rate specified was rounded to a value the SunHSI/S hardware can support.

# <span id="page-14-5"></span><span id="page-14-1"></span><span id="page-14-0"></span>SunHSI/S Utilities and SunVTS Diagnostic Testing

<span id="page-14-3"></span><span id="page-14-2"></span>This chapter describes the utilities associated with SunHSI/S interface driver, and it introduces the SunVTS™ sunlink diagnostic software.

<span id="page-14-4"></span>The SunHSI/S software includes its own serial port utilities. These utilities provide a superset of the features described in this chapter.

| <b>SunHSI/S Command</b> | <b>Description</b>                                                                      | Page Number |
|-------------------------|-----------------------------------------------------------------------------------------|-------------|
| hsi init                | Initializes serial ports and enables you to<br>modify and view driver-level parameters. | page 10     |
| hsi loop                | Performs loopback testing to check the<br>integrity of your data transmission path.     | page 16     |
| hsi stat                | Monitors serial port activity on a "snapshot"<br>or repeating-interval basis.           | page 21     |

**TABLE 2-1** SunHSI/S Utilities

**Note –** You must be superuser (root) in order to run the hsi\_init, hsi\_stat or hsi\_loop utilities.

# <span id="page-15-4"></span><span id="page-15-2"></span><span id="page-15-1"></span><span id="page-15-0"></span>Software Port Names

The port naming conventions are used by initialization and serial port diagnostic commands. Software port names for SunHSI/S ports are of the form hih*N*, where *N* is a number in a range starting with 0 and ending at one fewer than the number of serial ports on your machine. For example, on a system with one SunHSI/S adapter installed, the serial ports are named hih0, hih1, hih2, and hih3.

SunHSI/S port names have the format: hih*y*, where *y* represents the port number. Initially, the port numbers 0, 1, 2, or 3 are reserved for the first SunHSI/S adapter, and 4, 5, 6, or 7 are reserved for the second adapter, and so on. For example, hih1 would be the name for port 1 (the second port) on the first SunHSI/S adapter. [TABLE 2-2](#page-16-0) displays the relationship between the software port numbers (as used in SunHSI/S port names) and the hardware port numbers used on each adapter.

<span id="page-15-3"></span>**Note –** The relationship between software and hardware port numbers will initially be set up as shown in [TABLE 2-2](#page-16-0). However, if you remove and replace a SunHSI/S adapter on the system, the software port numbers will incremented to the next four numbers.

For example, when you initially install two SunHSI/S adapters on a system, the port numbers will range from 0 to 7. If you remove an adapter and install a new adapter, the new adapter's software port numbers will range from 8 to 11, and the new software port names will be: hih8, hih9, hih10, and hih11. If you continue to remove and replace SunHSI/S adapters, the software port numbers and port names will continue to be incremented up to a maximum of 159.

Use the hsi stat  $-a$  command to display all the valid SunHSI/S ports on the system. See "The hsi stat Command" on page 21 for more information about this command.

| SunHSI/S Adapter<br>Number | <b>Hardware Port Number</b> | <b>Software Port Number</b> |
|----------------------------|-----------------------------|-----------------------------|
| 1                          | $\bf{0}$                    | $\bf{0}$                    |
|                            | $\mathbf{1}$                | $\mathbf{1}$                |
|                            | $\boldsymbol{2}$            | $\boldsymbol{2}$            |
|                            | 3                           | 3                           |
| $\boldsymbol{2}$           | $\bf{0}$                    | $\overline{4}$              |
|                            | $\mathbf{1}$                | 5                           |
|                            | $\boldsymbol{2}$            | 6                           |
|                            | 3                           | 7                           |
| $\sqrt{3}$                 | $\bf{0}$                    | 8                           |
|                            | $\mathbf{1}$                | 9                           |
|                            | $\boldsymbol{2}$            | 10                          |
|                            | 3                           | 11                          |
| $\cal N$                   | $\bf{0}$                    | $(N - 1)$ x 4 + 1           |
|                            | $\mathbf{1}$                | $(N - 1)$ x 4 + 2           |
|                            | $\overline{2}$              | $(N - 1)$ x 4 + 3           |
|                            | $\boldsymbol{3}$            | $(N - 1)$ x 4 + 4           |

<span id="page-16-0"></span>**TABLE 2-2** SunHSI/S Hardware and Software Port Numbers

# <span id="page-17-5"></span><span id="page-17-4"></span><span id="page-17-3"></span><span id="page-17-1"></span><span id="page-17-0"></span>The hsi\_init Command

The hsi init command enables you to display and modify some of the hardware operating modes common to high-speed serial lines. These features make the hsi init command valuable when troubleshooting and repairing problematic serial link lines.

Other applications also use the hsi\_init command. For example, some applications use the hsi\_init command to initialize serial ports, and the hsi loop command (described in "The hsi loop Command" on page 16) uses the command in a number of loopback tests.

<span id="page-17-2"></span>When using  $hsi$  init at the command line, the first argument required by the command is always the port name of the link being displayed or modified (for example, hiho). With no further arguments, hsi init displays the parameter values as presently set on the selected link:

# **hsi\_init hih0**

port=hih0 speed=1536000, mode=fdx, loopback=no, nrzi=no, mtu=1600, mru=1600, txc=txc, rxc=rxc, txd=txd, rxd=rxd, signal=no.

> **Note –** You can use the hsi init command to display the parameter values associated with a serial line, even if the serial device has been initialized through another command. However, you should not use hsi\_init to modify any parameters on lines that were not initialized by hsi\_init.

You can set all of the hsi init parameters as shown in the usage statement below.

```
# hsi_init
Usage: hsi_init ifname \
     [\text{baudrate}] [\text{loopback}=[\text{no}]\text{yes}] [\text{nrzi}=[\text{yes}]\text{no}] \
     [txc=[txc]-txc|baud|rxc]] [rxc=[rxc]-rxc|baud]] \ \ \[mode=[fdx|ibm-fdx|ibm-hdx|ibm-mpt]] [signal=[yes|no]] \ \[external|sender|stop|reset] \
     [mtu=\text{mtu size}>] [mru=\text{mtu size}>] \backslash[\text{txd}=[\text{txd}]-\text{txd}]] [\text{rxd}=[\text{rxd}]-\text{rxd}]]
```
<span id="page-18-2"></span><span id="page-18-1"></span>To set these parameters, use the syntax hsi\_init *portname keyword*=*value*. For example, to set the maximum transmission unit (mtu) parameter of port hih2 to 1000 bytes, you would type:

```
# hsi_init hih2 mtu=1000
```
[TABLE 2-3](#page-18-0) displays the possible values for each of these hsi\_init parameters and lists the default values as initialized by the SunHSI/S driver for each port. The parameter values are described in greater detail after this table.

<span id="page-18-0"></span>**TABLE 2-3** hsi\_init Parameter Values

| <b>Parameter</b> | <b>Default Value</b> | <b>Possible Values</b>                                                                                                    |  |
|------------------|----------------------|----------------------------------------------------------------------------------------------------|--|
| speed            | 1536000 bps          | The line speed can be set from 0 to 2048000 bps.                                                                                            |  |
| loopback         | no                   | Can be set to yes or no. Useful when used with the<br>hsi_loop command.                                                                     |  |
| nrzi             | no                   | Can be set to yes or no, depending on whether the port<br>uses NRZI data encoding.                                                          |  |
| txc              | txc                  | Sets the port transmit clocking signal to txc, baud, rxc,<br>$or -txc.$                                                                     |  |
| rxc              | rxc                  | Sets the port receive clocking signal to baud, rxc, or<br>$ rxc.$                                                                           |  |
| mode             | fdx                  | Sets the network mode to fdx, ibm-fdx, ibm-hdx, or<br>ibm-mpt.                                                                              |  |
| signal           | no                   | Can be set to yes or no. When set to yes, the modem<br>signal (RTS and CTS) state changes are reported by the<br>driver to the application. |  |
| mtu              | 1600 bytes           | The maximum transmission unit can be set from 1 to 1600<br>bytes.                                                                           |  |
| mru              | 1600 bytes           | The maximum receive unit can be set from 1 to 1600 bytes.                                                                                   |  |
| txd              | txd                  | The transmit data signal can be inverted $(-\text{txd})$ to<br>accommodate certain T1 or CEPT transmission<br>equipment.                    |  |
| rxd              | rxd                  | The receive data signal can be inverted $(-rxd)$ to<br>accommodate certain T1 or CEPT transmission<br>equipment.                            |  |

**Note –** See [Appendix A](#page-34-2) for more information about inverting the txd, rxd, txc and rxc options to accommodate the requirements of T1 or CEPT transmission equipment. [Appendix A](#page-34-2) also contains more information about mode options.

#### <span id="page-19-3"></span><span id="page-19-1"></span><span id="page-19-0"></span>speed

The speed parameter sets the line speed, or baud rate, of the serial line in bits per second. You can set this parameter to be from 0 to 2048000 bps.

In most situations, the actual line speed is determined by the modems in use, not by the Sun hardware, so the speed set by hsi\_init is used only for compiling performance statistics for the hsi\_stat command (see ["The hsi\\_stat Command" on](#page-28-0) [page 21\)](#page-28-0). The speed parameter *is* significant when you are using the internal (workstation or server) baud generator to generate clocking. You invoke the internal baud generator when you use the txc=baud or rxc=baud settings with the hsi\_init command (these parameters are described below).

<span id="page-19-2"></span>**Note –** When you use hsi init to specify a very high speed, and the txc or rxc parameters are set to baud, the actual speed (as reported by hsi\_stat or another monitoring tool) can differ from the speed you specify, because the speed is rounded to the nearest integral multiple of the baud-rate generator clocking frequency. For example, after setting the speed parameter to 64000 bits per second, you may see hsi stat report a line speed of, for example, 63750 bits per second.

#### loopback

This parameter sets and reports the internal loopback state of the serial chip. Setting a link to an internal loopback state (loopback=yes) is useful for testing serial ports that are not attached to external loopback equipment.

After testing a port, you can disable the internal loopback state on the port by setting the parameter to no:

<span id="page-19-5"></span><span id="page-19-4"></span># **hsi\_init** *portname* **loopback=no**

This parameter is set to loopback=yes transparently by the hsilloop command when you run the hsi loop  $-t$  1 *portname* test. (See "The hsiloop Command" on [page 16](#page-23-0) for more information.)

nrzi

This parameter sets the port to operate with NRZI (Non-Return to Zero, Inverted) data encoding. This parameter can be yes for NRZI encoding or no for NRZ encoding.

NRZ data encoding maintains a constant voltage level when data is present and does not return to a zero voltage until data is absent. The data is decoded as an absolute value based on the voltage level, which is 1 when data is present and 0 when data is absent.

<span id="page-20-5"></span>NRZI data encoding does a voltage transition when data is absent (voltage level 0), and it does not do a voltage transition (no return to 0) when data is present (voltage level 0). With NRZI, the data is decoded using relational decoding.

<span id="page-20-9"></span><span id="page-20-1"></span>txc

<span id="page-20-4"></span>Sets the origin of the clocking for the transmitted data. For transmitted data, you can set the clock origin to:

- txc Incoming transmit clock (TxCI signal)
- $-txc$  Inverted incoming transmit clock
- rxc Incoming receive clock (RxC signal)
- <span id="page-20-8"></span>■ baud - Internal (workstation) baud rate generator

<span id="page-20-0"></span>The default for SunHSI/S ports is txc=txc. When txc=baud, the speed argument of the hsi\_init command, not the modem clocking, controls the data rate. To accommodate the requirements of T1 or CEPT transmission equipment, this signal can be inverted  $(txc=-txc)$ . See [Appendix A](#page-34-2) for more information.

rxc

Sets the origin of the clocking for the received data. You can set the clock origin to:

- rxc Incoming receive clock (RxC signal)
- $-xxc$  Inverted incoming receive clock
- <span id="page-20-3"></span>■ baud - Internal (workstation) baud rate generator

<span id="page-20-7"></span><span id="page-20-6"></span><span id="page-20-2"></span>The default for SunHSI/S ports is rxc=rxc. To accommodate the requirements of T1 or CEPT transmission equipment, this signal can be inverted (rxc=-rxc). See [Appendix A](#page-34-2) for more information.

**Note –** While rxc=baud is supported on most Sun serial port options, it is useful only in conjunction with internal loopback mode  $(1 \circ \text{opback} = \text{yes})$  or where the Sun machine is supplying clocking for one or both sides of a link.

#### mode

The mode parameter sets the operating mode of the serial link. The two main operating modes used by the SunHSI/S software are high-level data link control (HDLC) mode and IBM (SDLC) mode.

The values mode are:

- $\blacksquare$  fdx HDLC compatible full-duplex
- ibm-fdx IBM compatible full-duplex
- ibm-hdx IBM compatible half-duplex
- ibm-mpt IBM compatible multi-point multi-drop

The default mode value is fdx. See [Appendix A](#page-34-2) for more information about operating modes.

<span id="page-21-9"></span><span id="page-21-8"></span><span id="page-21-7"></span><span id="page-21-5"></span><span id="page-21-4"></span><span id="page-21-3"></span>signal

<span id="page-21-14"></span><span id="page-21-10"></span>Controls whether modem signal (RTS and CTS) changes are reported back by the driver to the application. When this parameter is set to yes, these changes are reported.

<span id="page-21-13"></span><span id="page-21-12"></span><span id="page-21-2"></span><span id="page-21-1"></span>mtu/mru

<span id="page-21-6"></span>The mtu parameter sets the packet size of the maximum transmission unit, and the mru parameter sets the packet size of the maximum receive unit. By adjusting these parameters, you may achieve better performance out of the link. Both of these parameters can be set between 1 and 1600 bytes.

txd/rxd

These flags are used for inverting transmit  $(t \times d)$  and receive  $(r \times d)$  data on serial lines. You can switch the polarity of a link by setting these flags to be negative (for example,  $-tx$ d and  $-rx$ d). When  $txd=txd$ , the transmit data is not inverted, and when  $txd = -txd$ , the transmit data is inverted. Likewise, when  $rxd = rxd$ , the receive data is not inverted, and when  $rxd=-rxd$ , the data is inverted. These flags are useful when you run SunHSI/S over T1 and CEPT lines (see [Appendix A](#page-34-2) for more information).

<span id="page-21-11"></span>You can also use the following set of one-word commands to specify useful combinations of hsi\_init parameters.

| Command  | Equivalent hsi init Parameters             |  |
|----------|--------------------------------------------|--|
| external | txc=txc rxc=rxc loopback=no                |  |
| sender   | txc=baud rxc=rxc loopback=no               |  |
| reset    | (Resets the port and stops its operation.) |  |
| stop     | $speed=0$ (Stops the port.)                |  |

<span id="page-21-0"></span>**TABLE 2-4** hsi\_init One-Word Commands

One clocking arrangement, called sender clocking, is useful for testing because it requires cabling only between the two systems under test, without intervening modems or modem eliminators. To configure sender clocking, use the sender command  $(\text{txc}=b$ aud,  $\text{rxc}=r \text{xc}$ , loopback=no). This causes the transmitting side to generate a clock signal, which can then be routed to the receive clock on the receiving side. In fact, since each direction of data flow has independent clocking, the two directions can have different speeds, each determined by the speed option on the transmitting system.

## <span id="page-22-2"></span><span id="page-22-1"></span><span id="page-22-0"></span>Configuring Internal or External Clocking

To configure an RS-449 port to provide transmit clocking for itself as well as receive clocking for the other end of the link, set the  $txc$  (transmit clock) and  $rxc$  (receive clock) parameters in hsi\_init to baud and rxc, respectively. For example, the following hsi\_init command sets the data rate of the first CPU serial port to 9600 bps and sets the clocking as just described:

```
# hsi_init hih0 9600 txc=baud rxc=rxc
```
You enter such a command at both ends of a link if both sides are supplying clocking.

If you have Sun systems at both ends of a link and one machine supplies clocking for both sides, you would type the following on the machine that is not supplying clocking:

```
# hsi_init hih0 9600 txc=txc rxc=rxc
```
# <span id="page-23-4"></span><span id="page-23-2"></span><span id="page-23-1"></span><span id="page-23-0"></span>The hsi\_loop Command

The hsi\_loop command performs a loopback test that checks the following components of your communications link:

- Port-driver software layering
- CPU-to-port communication
- Correct operation of the serial port
- Cable from port to modem (or modem equivalent)
- Local and remote modems (or modem equivalents)
- Transmission line

When you invoke hsi  $log$ , it runs the hsi init command to initialize the serial port and send out packets. hsi\_loop then reads the incoming packets to verify that they were received. It also verifies the packet length and checks that the data is correct.

**Note –** Do not run hsi loop on a port that is in use. Because certain hsiloop options put a port in loopback mode, its use can prevent communication with a remote host during the time that hsilloop is sending and receiving packets.

<span id="page-23-3"></span>To stop an active port (in this example, hih0), type the following hsi\_init command:

```
# hsi_init hih0 0
port=hih0 speed=0, mode=fdx, loopback=no, nrzi=no, mtu=1600, mru=1600,
```
txc=txc, rxc=rxc, txd=txd, rxd=rxd, signal=no

As an alternative to specifying a speed of 0, you can use the stop or reset commands (see [TABLE 2-4\)](#page-21-0). After you finish with  $hsi$  loop testing, you must restart your link to reinitialize your serial port.

An hsi\_loop command takes the following general form:

# **hsi\_loop**[*options*] *portname*

where *portname* is, for example, hih2.

<span id="page-24-2"></span><span id="page-24-1"></span>The options for hsi\_loop are described in [TABLE 2-5.](#page-24-0)

| Option        | <b>Parameter Name</b> | <b>Description</b>                                                                                                |
|---------------|-----------------------|----------------------------------------------------------------------------------------------------|
| $-c$          | packet count          | The number of packets used for data transfer. The default is<br>100.                                              |
| -1            | packet length         | The length of the packet in bytes. The default is 100; the<br>maximum is 1600.                                    |
| $-\mathbf{S}$ | line speed            | The bit rate in bits/sec. Applies only if local machine supplies<br>clocking. The default line speed is 9600 bps. |
| -t.           | test type             | A value in the range $1 - 4$ that specifies the type of test<br>hsi_loop performs (see the following subsection). |
| -d            | hex data byte         | A hexadecimal number that is the byte content of each packet.<br>The default is to use random data.               |
| $-v$          | verbose               | The verbose mode. If data errors occur, the expected and<br>received data are displayed.                          |

<span id="page-24-0"></span>**TABLE 2-5** hsi\_loop Options

Enter all numeric options except -d (hex data byte) as decimal numbers (for example,  $-t$  3). If you do not provide the test type option,  $hsi\_loop$  prompts for it, as in the following example:

```
# hsi_loop hih1
[ Using /dev/hih1 ]
Enter test type:
1: Internal Test
             (internal data loop, internal clocking)
2: Test using loopback plugs
            (external data loop, internal clocking)
3: Test using local or remote modem loopback
             (external data loop, external clocking)
4: Other, previously set, special mode
> 2
```
An alternative to the preceding command is to specify the test type on the command line:

# **hsi\_loop -t 2 hih1**

In the preceding command line, note that hsilloop requires a space between the option switch  $(-t)$  and the number.

## <span id="page-25-4"></span><span id="page-25-0"></span>Test Type Options

This section contains descriptions of the available test type options. You specify test type options with the -t option, as described in [TABLE 2-5.](#page-24-0)

## <span id="page-25-1"></span>Test Option 1 – Internal Test

<span id="page-25-6"></span>This option uses the internal clocking and internal loopback and runs the following hsi\_init command:

hsi\_init *portname speed* loopback=yes txc=baud rxc=baud

The test data packets (100 by default) are sent to the specified serial port and looped back internally. You do not need a loopback plug for this option.

## <span id="page-25-2"></span>Test Option 2 – Test Using Loopback Plugs

This option uses the internal clocking and requires a loopback plug. Option 2 runs the following hsi\_init command:

```
hsi_init portname speed loopback=no txc=baud rxc=rxc
```
The test data packet will loop between the CPU and serial port through the loopback plug. Before using this option, install an RS-449 loopback plug (part number 530-1430-01) on the specified port or the 96-pin loopback plug (part number 370-1381-01) into the back of the SunHSI/S adapter.

## <span id="page-25-3"></span>Test Option 3 – Test Using Local or Remote Modem Loopback

This option uses the external clocking set by the modem and runs the following hsi\_init command:

hsi\_init *portname speed* loopback=no txc=txc rxc=rxc

Testing with a modem in local loopback mode verifies proper operation of the serial port, the external cable, and the local modem. Testing with the modem in remote loopback mode checks the components just mentioned, as well as verifying the operation of the communications link.

<span id="page-26-1"></span>With test type option 3, hsi\_loop treats both local and remote modem loopback testing the same, since clocking is provided by the modem in both cases. Whether the data is looped back through the local or remote modem depends on how the modems are set up.

If the test fails on remote modem loopback but succeeds on local modem loopback, carefully check the transmission line and the setup of both modems.

### <span id="page-26-0"></span>Test Option 4 – Use Previously Set Mode

There is no automatic hsi\_init execution with this option. This enables you to use hsi\_init before running hsi\_loop to specify clocking and loopback options that are not possible with the other hsi\_loop test options.

For example, you can make the local side supply transmit clock at a desired speed (for example, 19200 bps: hsi\_init hih*N* speed=19200 txc=baud rxc=rxc), and run the hsi\_loop command on the local side with test option 4.

To run the test for the hsi\_loop command, enter:

```
# hsi_loop -t4 hihN
```
**Note –** You cannot use the hsilloop command to test for the correct operation of a null-modem cable between two Sun systems.

## <span id="page-27-1"></span><span id="page-27-0"></span>hsi\_loop Output

When the loopback test runs successfully using any of the test type options, hsi loop reports the statistics shown in the following sample output and then terminates.

```
# hsi_loop hih1
Enter test type:
1: Internal Test
            (internal data loop, internal clocking)
2: Test using loopback plugs
           (external data loop, internal clocking)
3: Test using local or remote modem loopback
            (external data loop, external clocking)
4: Other, previously set, special mode
> 2
speed=9600, loopback=no, nrzi=no, txc=baud, rxc=rxc
[ checking for quiet line ]
[ Trying first packet ]
[ Trying many packets ]
100
100 packets sent, 100 received
Port CRC errors Aborts Overruns Underruns In <-Drops-> Out
hih1: 0 0 0 0 0 0
hih1: estimated line speed = 9480 bps
#
```
# <span id="page-28-5"></span><span id="page-28-4"></span><span id="page-28-3"></span><span id="page-28-0"></span>The hsi\_stat Command

The hsi stat command provides information about the packets transmitted and received on a synchronous serial line. The hsi\_stat command is a valuable tool for monitoring your serial link.

The syntax for hsi stat depends on whether you want to display the statistics of a single port or a number of ports.

## <span id="page-28-1"></span>Displaying Statistics for a Single Port

If you want to display the statistics for a single port, the hsi\_stat syntax is:

```
# hsi_stat [-c] [-f] device [period]
```
The *device* is the device name of the port (hih0, hih1, hih3, and so on), which is required to display the statistics from one port (see [TABLE 2-6](#page-29-1) for a description of the hsi stat statistics). You can use the *period* option to display a series of port statistics at a specified interval of seconds.

By default, hsi\_stat reports the cumulative statistics of the port since the system boot time. However, you can clear the statistics of a port using the  $-c$  flag. This flag resets the port statistics to zero.

With the  $-F$  flag you can display the full set of statistics of a serial port. This option is useful for debugging purposes.

## <span id="page-28-2"></span>Displaying Statistics for a Number of Ports

If you want to display the statistics of a number of ports, the hsi\_stat syntax is:

```
# hsi_stat [-c] [-f] -a | number_of_ports
```
Replace the *number\_of\_ports* variable with a decimal number. The hsi\_stat command displays the statistics of the specified number of ports. For example, if you type the command hsi\_stat 3, hsi\_stat displays the statistics of the first three valid ports.

<span id="page-29-2"></span>The -c and -f flag can also be used on a number of ports. For example, hsi\_stat -c 2 clears the statistics of the first two valid ports. Use the -a flag to specify all the valid SunHSI/S ports on the system.

## <span id="page-29-0"></span>hsi\_stat Output Description and Examples

[TABLE 2-6](#page-29-1) describes the statistics in the hsi\_stat output.

<span id="page-29-1"></span>**TABLE 2-6** hsi\_stat Statistic Descriptions

| <b>Statistic</b> | <b>Description</b>                                                                                                    |  |
|------------------|----------------------------------------------------------------------------------------------------|--|
| speed            | The line speed as set by hsi_init. It is the system administrator's<br>responsibility to make this value correspond to the modem clocking speed<br>when clocking is provided by the modem.                                                                                                    |  |
| ipkts            | The total number of input packets.                                                                                                    |  |
| opkts            | The total number of output packets.                                                                                                    |  |
| undrun           | The number of transmitter underrun errors. Such errors occur when the local<br>system is too busy to service the serial port hardware. A frame that is not<br>completely sent is aborted, triggering error recovery. Underrun errors can<br>occur when the signaling rate in use on a link is too fast for the local system.                                                                                                    |  |
| ovrrun           | The number of receiver overrun errors. Such errors occur when the local<br>system is unable to accept data fast enough and the port hardware buffers<br>overflow. A frame that is not completely received is aborted, triggering error<br>recovery. Overrun errors can occur when the signaling rate in use on a link is<br>too fast for the local system.                                                                                                    |  |
| abort            | The number of aborted received frames. Occurs when the local serial port<br>receives a sequence of eight consecutive ones, in violation of LAPB/SDLC<br>framing rules. Abort errors result from an interruption in the service provided<br>by the link or from clocking problems. Such errors may also be caused by the<br>software running above the driver level. A small number of abort errors<br>probably indicates a software problem rather than a broken link or a<br>persistent clocking problem. |  |
| crc              | The number of received frames with CRC (Cyclical Redundancy Check, an<br>error detection method) errors. A CRC error is recorded when the checksum<br>on a received frame is incorrect. CRC errors occur when there is a clocking<br>problem (different rates on each side) or a noisy line.                                                                                                    |  |
| isize            | The average size of input packets.                                                                                                    |  |
| osize            | The average size of output packets.                                                                                                    |  |
| iutil            | The input line utilization expressed as a percentage.                                                                                                    |  |
| outil            | The output line utilization expressed as a percentage.                                                                                                    |  |

#### **TABLE 2-6** hsi\_stat Statistic Descriptions *(Continued)*

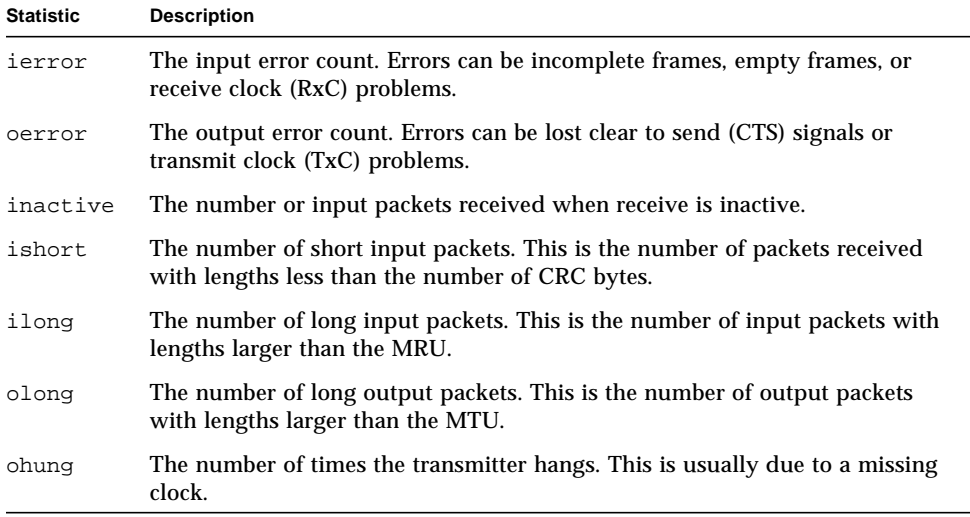

<span id="page-30-0"></span>**Note –** Errors under abort, undrun, ovrrun, and crc may indicate a problem with your serial port hardware, connectors, cables, or line-interfacing equipment. If you experience such errors, use hsi\_loop (or an equivalent loopback diagnostic) to determine which component of your physical link is causing the errors.

The example below shows the hsi stat command displaying the statistics of the hih1 port:

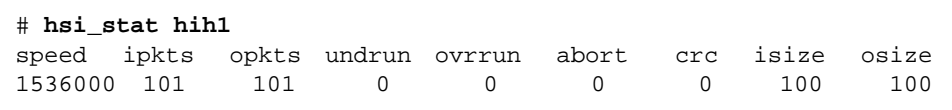

If you do not enter the optional interval parameter, hsi\_stat terminates after printing the one-line cumulative total of the line statistics.

If you enter a time interval (expressed in seconds), hsi\_stat operates in an iterative sampling mode, sampling and then displaying line use data for the period specified. In this mode, hsi\_stat does not output cumulative totals, but displays the incremental changes in the totals between iterations. For example, the command:

```
# hsi_stat hih1 10
```
would produce output similar to the following. Note that in this example, the display is updated every ten seconds, until you press Control-C to stop the output.

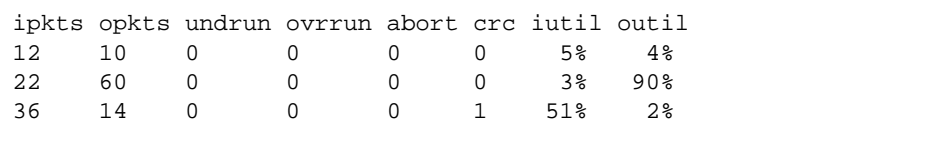

Using the hsi stat command with an interval adds two fields to the report: iutil and outil. These two fields report the level of use for the serial line, as a percentage of incoming bandwidth (iutil) and outgoing bandwidth (outil). These percentages may occasionally be reported as slightly greater than 100% because of inexact sampling times and differences in the accuracy between the system clock and the modem clock. If the percentage of use greatly exceeds 100%, or never exceeds 50%, then the speed value of the hsi\_init command probably varies greatly from the speed of the modem.

In the following example, the -a option is used to display all of the valid ports on the system.

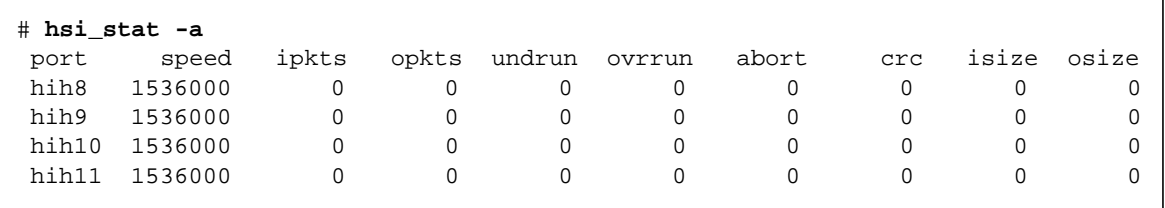

If you are experiencing communications problems, leave an hsi\_stat command running on the console of the machine running an upper-level protocol so that you can see at a glance the recent history of loads and errors. For example, you can run hsi\_stat hih0 60 to get one-minute samples of activity on port 0.

If hsi stat reports that line use is consistently near 100%, you may need a faster line. Also, watch for errors on the line, especially CRC errors in input packets. A small percentage of such errors can cause severe throughput reduction. These errors are almost always caused by troubles in the communication facilities.

If you see output packets but no input packets, either the remote system is not initialized or the line is not properly connected to the remote system.

If you see neither input nor output packets, the physical layer was not successfully initialized.

# <span id="page-32-3"></span><span id="page-32-2"></span><span id="page-32-1"></span><span id="page-32-0"></span>SunVTS Diagnostic Testing

The SunVTS software executes multiple diagnostic hardware tests from a single user interface. It is used to verify the configuration and the functionality of most hardware controllers and devices. You operate the SunVTS diagnostic primarily from a user interface that enables you to control all aspects of the diagnostic test operation.

The sunlink diagnostic test, which is shipped with the SunVTS software, checks the functionality of SunHSI/S adapters. This test can be run from the SunVTS user interface or from the command line. Refer to the SunVTS documentation for more information about the sunlink test.

# <span id="page-34-2"></span><span id="page-34-0"></span>hsi\_init Options

<span id="page-34-5"></span>This appendix contains information about T1 options and operating modes that can be set by the hsi\_init command.

- <span id="page-34-6"></span><span id="page-34-4"></span><span id="page-34-3"></span>■ ["T1 Compatibility Options" on page 27](#page-34-1)
- ["Operating Modes" on page 30](#page-37-0)

# <span id="page-34-1"></span>T1 Compatibility Options

The version of the hsi\_init command shipped with the SunHSI/S software has options that enable you to invert data and clock signals to accommodate the requirements of T1 or CEPT transmission equipment.

The hsi\_init parameters that enable inversion are:

- txd transmit data signal
- rxd receive data signal
- txc transmit clock signal
- rxc receive clock signal

When these parameters are at their default settings, the SunHSI/S 3.0 software does *not* invert the data or clock signal controlled by the parameter. To invert a signal, you specify a setting of the form *param\_name=-paramname*, for example, txc=-txc.

As an example, suppose you wanted to invert the transmit and receive data signals on the first SunHSI/S port (port 0) on the second SunHSI/S adapter in your system, you would type the following command:

```
# hsi_init hih4 txd=-txd rxd=-rxd
```
<span id="page-35-3"></span>To invert both clock and data signals, you would type:

```
# hsi_init hih4 txd=-txd rxd=-rxd txc=-txc rxc=-rxc
```
## <span id="page-35-7"></span><span id="page-35-6"></span><span id="page-35-0"></span>Inverted Settings

This section discusses the background and requirements for these inverted settings.

<span id="page-35-4"></span><span id="page-35-2"></span><span id="page-35-1"></span>The reason for inverting data signals is distinct from the reason for inverting clock signals.

## Data Signal Inversion

The requirement for inverting data signals arises from the "ones density" problem you encounter with most T1 transmission lines in North America. The T1 transmission scheme uses a signaling mechanism known as Alternate Mark Inversion (AMI), in which one bits are represented by a positive or negative pulse, while zero bits are represented by the absence of a pulse. In this scheme, the polarity of each pulse must be the opposite of the polarity of the pulse that immediately preceded it. This signaling scheme makes it possible to embed a reference clock for the data into the data stream itself.

<span id="page-35-5"></span>Various types of T1 transmission equipment, such as Data Service Units (DSU), Channel Service Units (CSU), repeaters, and various telephone central office equipment, must be able to keep a phase locked loop (PLL) circuit locked on to this reference clock. This PLL circuit uses the pulses generated when one bits are transmitted to lock the embedded clock to a local reference oscillator. To keep the PLL circuit locked on the extracted clock, a certain density of pulses (one bits) must be guaranteed. For North American T1 lines, the density requirement dictates that at least one out of every 16 bits must be a one (see *AT&T Technical Publication 62411*). In other words, no more than 15 consecutive zero bits can occur anywhere in the data stream.

T1 lines were originally intended to carry voice traffic, wherein the digitized voice signals could be altered to meet the ones-density requirement by forcing every eighth bit of a voice channel to be a one. This practice introduces a small—but virtually inaudible—amount of distortion in the voice signal. Digital data streams between two computers are another matter, since the corruption of even one data bit causes a packet to be rejected. Note that in a typical data packet, it is quite easy to produce bit patterns that violate the ones-density requirement. A random file could easily contain a sequence of bytes that would produce 16 or more consecutive zero bits if transmitted serially.

<span id="page-36-8"></span><span id="page-36-1"></span><span id="page-36-0"></span>There are many different schemes for circumventing the ones-density requirement. The most common technique simply reserves every eighth bit of the signal for a "density bit" and forces this bit to be a one. Obviously, these bits are not available for data transmission, which means that 12.5 percent of the bandwidth of the T1 line is wasted. When you consider that the lease cost for a coast-to-coast T1 line can be exceedingly expensive, this waste of bandwidth can be unacceptable.

<span id="page-36-6"></span><span id="page-36-5"></span><span id="page-36-4"></span>There are other alternatives. One of them uses a special code that transmission equipment can generate when using the AMI signaling scheme. This special code depends on the fact that two successive one bits that are represented by pulses of the same polarity result in a signal known as a "Bipolar Violation." A CSU can be designed so that it will automatically replace any string of eight consecutive zeros with a special code pattern that contains two of Bipolar Violations. A compatible, receiving CSU recognizes this special code and converts it back to a pattern of eight zeros. This technique is known by the acronym B8ZS, which stands for Bipolar with 8-Zero Substitution.

<span id="page-36-10"></span>All CEPT lines (the European equivalent of T1) mandate the use of a variant of B8ZS that holds the density requirement down to no more than three consecutive zeros. However, telephone companies in North America have been slow to adopt B8ZS, because it would entail a significant capital investment. Therefore, the B8ZS solution will not solve the ones-density problem in the short term.

<span id="page-36-9"></span>An alternative to B8ZS—an alternative used by the SunHSI/S product—is based on the HDLC framing rules, which specify that any data stream that contains five or more consecutive one bits requires that the transmitting end insert a zero bit after the fifth one bit. This guarantees that the HDLC flag pattern, 01111110 (hex 7E), does not occur randomly inside a frame. The receiving end must automatically discard the zero bit that follows a pattern of five consecutive ones. So, the HDLC framing used by the SunHSI/S software guarantees that in any set of six bits, at least one bit will be a zero (except for the flag pattern). If you include the flag pattern, you can say that in any set of seven bits, at least one bit will be a zero.

<span id="page-36-13"></span><span id="page-36-12"></span><span id="page-36-11"></span><span id="page-36-7"></span><span id="page-36-3"></span><span id="page-36-2"></span>By inverting the data signal with HDLC framing on both ends of a link, the HDLC zero insertion algorithm becomes a ones insertion algorithm. This guarantees that in any set of seven bits, at least one bit will be a one. Thus, the HDLC data stream meets the density requirements of North American T1 lines without sacrificing any bandwidth.

### Clock Signal Inversion

The need to invert clock lines is separate from the need to invert data lines. Most computer, modem, and terminal vendors adhere to an industry standard specification known as RS-334. This specification defines the relationship between a data bit and a reference clock on a synchronous serial link. The specification also

says that a device should transmit data with reference to the rising edge of the clock signal and that data should be received with reference to the falling edge of the clock signal.

When using long cables or cables not carrying a clock signal, a phase shift may occur, causing a high number of errors. In such cases, inverting the clock signal may correct the phase shift. You may also need to invert the clock signal when connecting a SunHSI/S port to equipment not adhering to the RS-334 standard.

# <span id="page-37-4"></span><span id="page-37-3"></span><span id="page-37-0"></span>Operating Modes

<span id="page-37-2"></span>The SunHSI/S driver operates in two main operating modes: the high-level data link control (HDLC) mode and the IBM (SDLC) mode. The HDLC mode always operates in a full-duplex, point-to-point fashion. While the IBM mode defaults to a full-duplex, point-to-point, operation, you can also set this mode to be either a half-duplex or a multi-point operation.

## <span id="page-37-1"></span>HDLC Mode

The default operating mode used by the SunHSI/S driver is the HDLC full-duplex protocol  $(mode=fdx)$ . In this mode, the transmitter is always enabled, and it sends flag bytes continuously when it is not sending a data frame.

If no message is currently being transmitted, the driver will attempt to start sending its next message. At this point, the driver indicates that it is busy transmitting to prevent the transmission of another message concurrently. The driver also activates a mechanism that ensures that the transmit operation will not hang if the hardware is not responding.

When the transmission is completed, the busy mechanism previously set is cleared and the next message can be transmitted. If the transmission is hung, an abort sequence is sent instead of the CRC so that the receiver will not interpret the frame as valid data. The message is discarded, and the output error statistic is incremented, which allows for a proper recovery by higher level protocols.

The received data is buffered until a complete frame has been received. If any error occurs during the reception of a frame, the appropriate statistic is incremented and the frame is discarded.

## <span id="page-38-8"></span><span id="page-38-7"></span><span id="page-38-6"></span><span id="page-38-3"></span><span id="page-38-0"></span>IBM (SDLC) Mode

<span id="page-38-1"></span>This mode is designed to support IBM system network architecture (SNA) communications. It uses most of the same protocols used in HDLC mode, with two major exceptions:

- When the line is idle, instead of sending flag bytes, the transmitter is disabled.
- The request-to-send (RTS) and clear-to-send (CTS) signals are used to gate transmission.

## IBM Full-Duplex Mode

<span id="page-38-4"></span>When the SunHSI/S software is set to this mode  $(mode=ibm-fdx)$ , the software uses a full-duplex point-to-point communication protocol. Both ends of the link are expected to have RTS and CTS signals asserted at all times when data is being exchanged. When starting a message transmission, the interface raises the RTS signal and expects the CTS signal to be asserted immediately. If this is not done, all messages currently queued for transmission are discarded, and the write operation returns an error.

<span id="page-38-2"></span>If the CTS signal drops before the frame transmission is complete, the frame is discarded and the abort error statistic is incremented. If the transmission underruns, an abort sequence is *not* sent and the frame is silently discarded. The RTS signal remains asserted until the data transmission is complete.

## <span id="page-38-5"></span>IBM Half-Duplex Mode

Half-duplex is a sub-mode of the IBM mode (mode=ibm-hdx). Half-duplex mode operates in the same manner as full-duplex mode, except that transmission cannot occur while receiving, and vice versa. When a transmission is completed, the RTS signal is dropped to "turn the line around." Dropping the RTS signal tells the remote station to begin transmitting if needed.

## IBM Multi-Point Mode

In a multi-point configuration (mode=ibm-mpt), more than two stations "share" a link. This configuration designates one station as a primary station and the rest as secondary stations. In this mode, the port acts as a secondary station. The primary station arbitrates traffic on the link by polling the secondary stations, asking them all if they are ready to transmit.

If a secondary station has data to transmit, it will raise its RTS signal and check for CTS signals. When a CTS signal comes up, the station may begin transmitting, following the same rules for RTS and CTS signals used in half-duplex mode. When <span id="page-39-0"></span>the transmission is complete, the secondary station drops the RTS signal, which enables another station to respond to a poll and begin transmitting. The RTS signal cannot be dropped until the transmission is complete.

# <span id="page-40-4"></span><span id="page-40-2"></span><span id="page-40-0"></span>Software Functional Description

<span id="page-40-5"></span>This appendix contains a functional description of the SunHSI/S 3.0 software.

- ["Software Initialization" on page 33](#page-40-1)
- ["External Interfaces" on page 34](#page-41-0)
- ["IOCTLs" on page 36](#page-43-0)
- ["Interrupts" on page 38](#page-45-0)
- ["Packet Transmission and Reception" on page 39](#page-46-0)

# <span id="page-40-3"></span><span id="page-40-1"></span>Software Initialization

The SunHSI/S 3.0 driver software is dynamically loadable and unloadable to help conserve memory resources. During software installation, the driver is installed to the system with add  $dxv(1m)$ , which temporarily loads the driver into the kernel and uses the attach routine of the driver to dynamically create the device nodes for each hardware instance installed. This autoconfiguration feature is provided in the Solaris software, and it is also supported in the SunHSI/S 3.0 driver software.

After the autoconfiguration, the module is unloaded. The driver module is loaded to the system again when the driver is first referenced. The autoconfiguration and initialization of the SunHSI/S driver software is performed through a set of standard SBus device driver routines:

static int hsidentify (dev\_info\_t \*dip)

This routine is called at initialization time to find out whether the driver controls the device specified by parameter dip. The driver compares ddi\_get\_name(9E) with a hard-coded string "HSI" with  $strump(3C)$ . This routine returns the DDI\_IDENTIFIED message if both strings match. Otherwise, the DDI\_NOT\_IDENTIFIED message is returned.

static int hsprobe (dev info t \*dip)

This routine is called at initialization when the calling of hsidentify succeeded. Since SunHSI/S hardware is a self-identifying device, the system performs the probe function. This routine always returns the DDI\_PROBE\_SUCCESS message.

static int hsattach (dev info t \*dip, ddi attach cmd t cmd)

This routine is called at autoconfiguration time when the driver module is loaded into the system and the calling of hsprobe routine succeeded. It calls the protocol-dependent routine hih\_attach to create device nodes that the driver needs to access the hardware and hih\_init to set up a control structure for each port on the board.

The structure includes information such as hardware address, transmission state, minor number, and port configuration parameters. The hsattach routine also calls the standard DDI routines to map SunHSI/S hardware registers and to add device interrupt service routine to the kernel.

static int hsdetach (dev\_info\_t \*dip, ddi\_detach\_cmd\_t cmd)

This routine is called when the driver module is unloaded from the system. It calls the protocol-dependent routine hih\_detach to remove the device node and reset the hardware. It also calls standard DDI routines to un-map the hardware registers and delete the device interrupt service routine from the system.

# <span id="page-41-3"></span><span id="page-41-2"></span><span id="page-41-1"></span><span id="page-41-0"></span>External Interfaces

The SunHSI/S 3.0 driver provides a streams-based interface to the Solaris kernel and user program. The driver software can be reached from the user program through standard open(2),  $close(2)$ , putmsq(2), getmsq(2), and  $ioct1(2)$  system calls. The driver software communicates with other kernel resident (upper protocol) streams modules using the standard utility putnext (9F).

The driver software can also be reached through hardware interrupts from the SunHSI/S hardware. Hardware interrupts, both standard serial control interrupts and on-chip DMA interrupts, are received through the SunHSI/S hardware from the Integrated Serial Communications Controller (ISCC).

The SunHSI/S driver software interface diagram, shown in [FIGURE B-1](#page-42-0), shows the external interfaces of the driver.

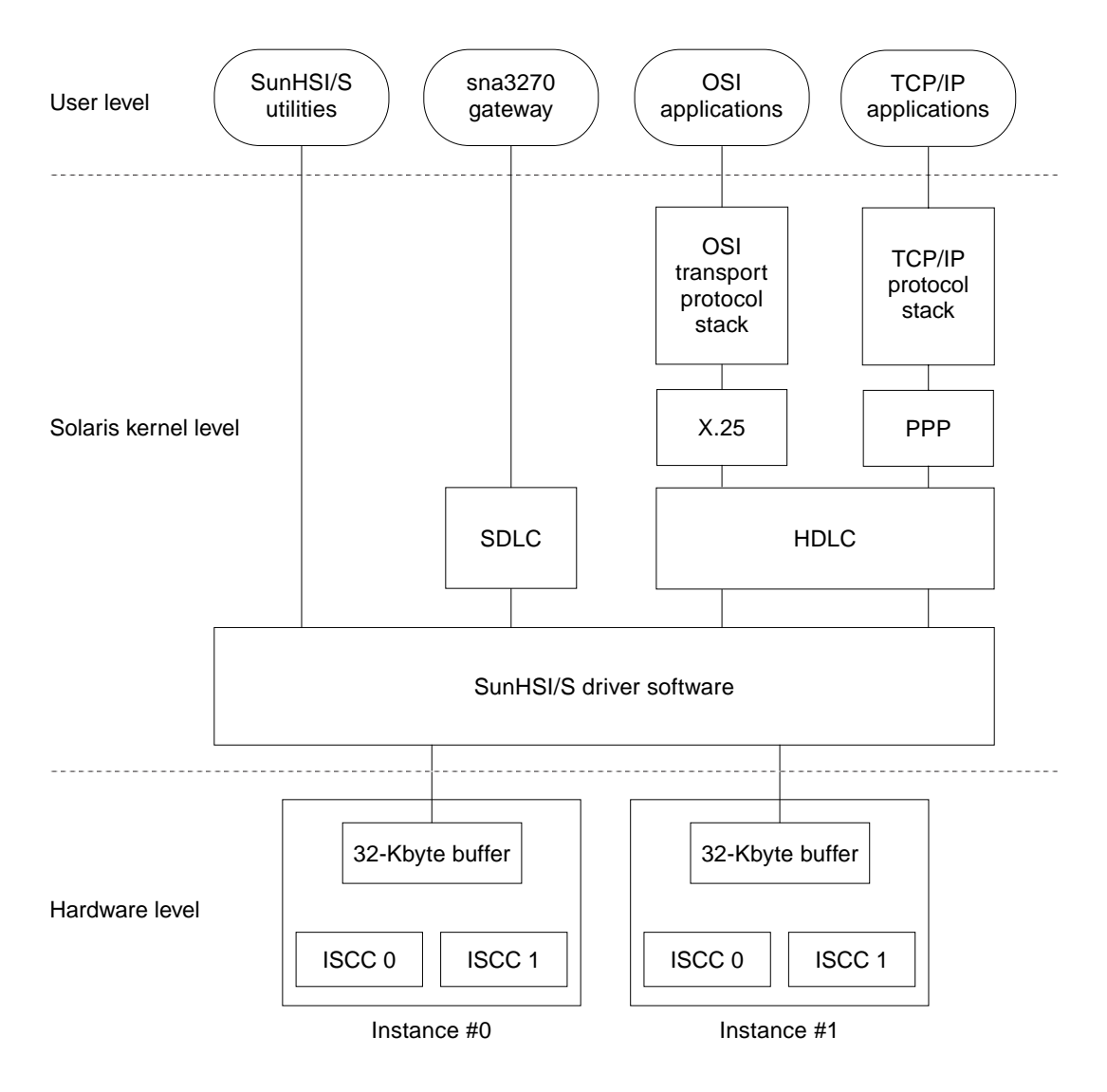

<span id="page-42-1"></span><span id="page-42-0"></span>**FIGURE B-1** SunHSI/S 3.0 Driver Software Interface

# <span id="page-43-3"></span><span id="page-43-2"></span><span id="page-43-0"></span>IOCTLs

<span id="page-43-1"></span>**IOCTL Name Purpose and Structure** 

All driver control is achieved through IOCTL system calls (refer to the ioctl(2) man page for more information). [TABLE B-1](#page-43-1) lists the IOCTL parameters for the SunHSI/S Driver.

| S_IOCGETMODE  | Retrieves the current transmission parameters setting for a particular port. Structure<br>required:                                                                                                    |  |  |
|---------------|----------------------------------------------------------------------------------------------------|--|--|
|               | struct scc_mode {<br>sm_txclock;<br>/*transmit clock sources */<br>char<br>/*receive clock sources */<br>char sm_rxclock;<br>sm_iflags;<br>/*data and clock invert flags */<br>char<br>u_char sm_config; /*boolean configuration options*/<br>sm_baudrate; /*real baud rate */<br>int<br>sm_retval;<br>/*SMERR codes go here,<br>int<br>query with GETMODE */ |  |  |
|               | $\}$ ;                                                                                                    |  |  |
| S_IOCSETMODE  | Reinitializes a particular port with new transmission parameters setting.<br>Structure required:<br>Same as S_IOCGETMODE                                                                                                    |  |  |
| S_IOCGETSPEED | Retrieves the current baud rate setting for a particular port.<br>Structure required:<br>int speed;                                                                                                    |  |  |
| S_IOCGETMRU   | Retrieves the current Maximum Receiving Unit (MRU) setting for a particular port.<br>Structure required:<br>int mru;                                                                                                    |  |  |
| S_IOCSETMRU   | Sets to a new Maximum Receiving Unit (MRU) for a particular port.<br>Structure required:<br>int mru;                                                                                                    |  |  |
| S_IOCGETMTU   | Retrieves the current Maximum Transmission Unit (MTU) setting for a particular port.<br>Structure required:<br>int mru;                                                                                                    |  |  |
| S_IOCSETMTU   | Sets to a new Maximum Transmission Unit (MTU) setting for a particular port.<br>Structure required:<br>int mru;                                                                                                    |  |  |

**TABLE B-1** IOCTL Parameters for the SunHSI/S Driver

S\_IOCGETMCTL Retrieves the current DCD/CTS state for a particular port. Structure required: u\_char mctl;

| <b>IOCTL Name</b> | <b>Purpose and Structure</b>                                                                                               |                   |                                                  |
|-------------------|----------------------------------------------------------------------------------------------------|-------------------|--------------------------------------------------|
| S_IOCGETSTATS     | Retrieves the data or errors statistics that SunHSI/S driver has accumulated for a<br>particular port. Structure required: |                   |                                                  |
|                   | struct hs_stats                                                                                                    | $\left\{ \right.$ |                                                  |
|                   | long                                                                                                    | ipack;            | /*input packets*/                                |
|                   | long                                                                                                    | opack;            | /*output packets*/                               |
|                   | long                                                                                                    | ichar;            | /*input bytes*/                                  |
|                   | long                                                                                                    | ochar;            | /*output bytes*/                                 |
|                   | long                                                                                                    | abort;            | /*abort received*/                               |
|                   | long                                                                                                    | crc;              | /*CRC error*/                                    |
|                   | long                                                                                                    | cts;              | /*CTS timeouts*/                                 |
|                   | long                                                                                                    | dcd;              | /*Carrier drops*/                                |
|                   | long                                                                                                    | overrun;          | /*receiver overrun*/                             |
|                   | long                                                                                                    | underrun;         | /*xmitter underrun*/                             |
|                   | long                                                                                                    | ierror;           | /*input error (rxbad)*/                          |
|                   | long                                                                                                    | oerror;           | /*output error                                   |
|                   |                                                                                                    |                   | (watchdog timeout)*/                             |
|                   | long                                                                                                    | nobuffers;        | /*no active receive block available              |
|                   | long                                                                                                    | ishort;           | /*input packet too short                         |
|                   |                                                                                                    |                   | $(<$ CRC-bytes+1) */                             |
|                   | long                                                                                                    | ilong;            | /*input packet too long (> mru)*/                |
|                   | long                                                                                                    | inactive;         | /*input packet received                          |
|                   |                                                                                                    |                   | when inactive*/                                  |
|                   | long                                                                                                    | idma;             | /*receive dma error*/                            |
|                   | long                                                                                                    | olong;            | /*output packet too long (> mtu)*/               |
|                   | long                                                                                                    | ohung;            | /*transmit hung (usually                         |
|                   |                                                                                                    |                   | missing clock)*/                                 |
|                   | long                                                                                                    | odma;             | /*transmit dma error*/                           |
|                   | $\}$ ;                                                                                                    |                   |                                                  |
|                   |                                                                                                    |                   |                                                  |
|                   | or:                                                                                                    |                   |                                                  |
|                   | struct sl_stats                                                                                                    | $\mathcal{A}$     |                                                  |
|                   | long                                                                                                    | ipack;            | /*input packets*/                                |
|                   | long                                                                                                    | opack:            | /*output packets*/                               |
|                   | long                                                                                                    | ichar;            | /*input bytes*/                                  |
|                   | long                                                                                                    | ochar;<br>abort;  | /*output bytes*/<br>/*abort received*/           |
|                   | long                                                                                                    |                   | /*CRC error*/                                    |
|                   | long                                                                                                    | crc;              |                                                  |
|                   | long                                                                                                    | cts;              | /*CTS timeouts*/                                 |
|                   | long                                                                                                    | dcd;              | /*Carrier drops*/<br>/*receiver overrun*/        |
|                   | long                                                                                                    | overrun;          |                                                  |
|                   | long                                                                                                    | underrun;         | /*xmitter underrun*/                             |
|                   | long                                                                                                    | ierror;           | /*input error (rxbad)*/                          |
|                   | long                                                                                                    | oerror;           | /*output error (watchdog timeout)*/              |
|                   | long                                                                                                    |                   | nobuffers; /*no active receive block available*/ |
|                   | $\}$ ;                                                                                                    |                   |                                                  |

**TABLE B-1** IOCTL Parameters for the SunHSI/S Driver *(Continued)*

<span id="page-45-2"></span>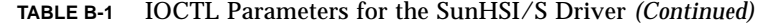

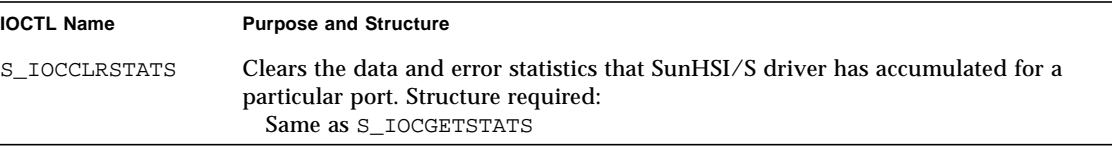

<span id="page-45-3"></span>The scc\_mode and sl\_stats structures defined in the system include file (/usr/include/sys/ser\_sync.h).

# <span id="page-45-0"></span>Interrupts

Hardware interrupts are serviced through the hsintr interrupt service routine. This routine determines the source of the interrupt using an interrupt vector read from the ISCC chip. If the interrupt is *not* from the SunHSI/S adapter(s), the procedure returns a zero value. If the interrupt *is* from the ISCC chip, the interrupt is serviced. The possible hardware interrupts are listed in [TABLE B-2.](#page-45-1)

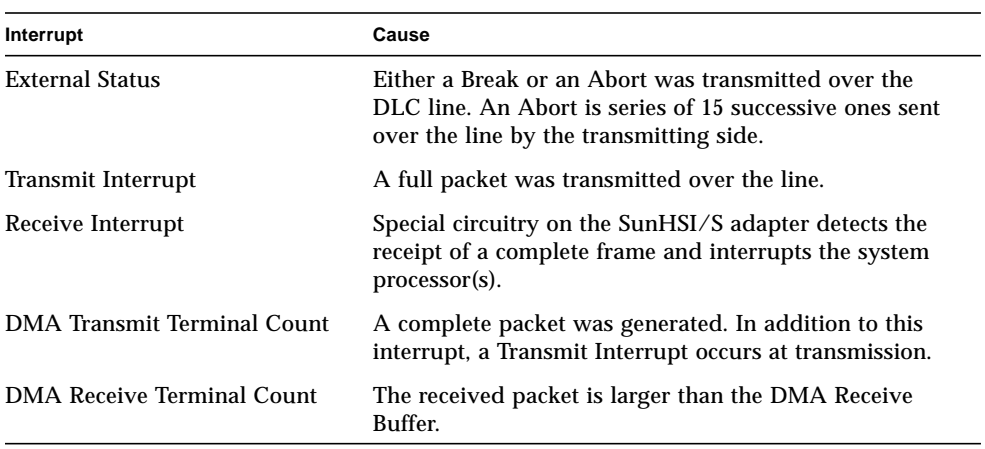

<span id="page-45-1"></span>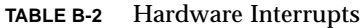

# <span id="page-46-2"></span><span id="page-46-1"></span><span id="page-46-0"></span>Packet Transmission and Reception

When an upper-protocol layer or a user program has a packet ready for transmission by the interface, it calls either the putnext (9F) utility or the putmsq(2) system call to pass the packet to the SunHSI/S driver. If the SunHSI/S driver transmission buffer is empty, the hih\_wput routine of the driver copies the packet into the RAM buffer on the SunHSI/S adapter. From there, the packet is transmitted across the serial line. If the transmit buffer is full, the packet is queued at the local WRITE queue for later transmission by the hih wsry routine.

If the local WRITE queue has too many packets (beyond the high-water mark), the upper layers detect the congestion by calling canputnext and slow down the traffic until the congestion is resolved.

When a correct packet is received, it is copied from the SunHSI/S board RAM to a stream message buffer. When a complete packet is received, the hih\_rsrv routine of the driver is called to send the packet to upper layers.

The Z16C35 ISCC support an internal status FIFO of approximately ten packets. As a result, you can queue many packets during reception without servicing an interrupt. Since most synchronous protocols require relatively fast reception of control packets, you do not want packets to queue at the driver level for long. To alleviate this possible problem, an algorithm based on the receive queue size and a timer is used. Either event causes the packets to be sent to the upper level.

# Index

## **A**

[alternate mark inversion \(AMI\), 28](#page-35-1)

### **B**

[baud rate, setting, 12](#page-19-0) bipolar [8-Zero Substitution \(B8ZS\), 29](#page-36-0) [violation, 29](#page-36-1)

## **C**

cables [changing, 4](#page-11-3) CEPT inverting [incoming receive clock, 13,](#page-20-0) [29](#page-36-2) [incoming transmit clock, 13,](#page-20-1) [29](#page-36-3) [receive data, 14,](#page-21-1) [29](#page-36-4) [transmit data, 14,](#page-21-2) [29](#page-36-5) [lines, 29](#page-36-6) [channel service unit \(CSU\), 28](#page-35-2) [clock signal inversion, 27,](#page-34-3) [29](#page-36-7)

## **D**

[data signal inversion, 27](#page-34-4) [density bit, 29](#page-36-8) device driver *see* [software, 1](#page-8-3)

diagnostics hsi\_loop[, 16](#page-23-1) [Solaris utilities, 1](#page-8-4) sunlink[, 25](#page-32-1) [directory structure, software, 3](#page-10-2) [DMA interrupts, 34](#page-41-1)

### **E**

error messages [error, 5](#page-12-4) [informational, 5](#page-12-5) [warning, 6](#page-13-1)

## **F**

full-duplex mode [HDLC, default, 30](#page-37-2) [IBM compatible, 31](#page-38-1)

### **H**

[half-duplex mode, IBM compatible, 31](#page-38-2) hardware [interrupts, 34,](#page-41-2) [38](#page-45-2) [port numbers, 8](#page-15-1) [HDLC, 29,](#page-36-9) [30](#page-37-3) [framing, 29](#page-36-10) [setting, 13](#page-20-2) hih*N* [console messages, 5](#page-12-6)

hsi\_init configuring [external clocking, 15](#page-22-1) [internal clocking, 15](#page-22-2) inverting [clock signals, 29](#page-36-11) [data signals, 28](#page-35-3) setting [baud rate, 12](#page-19-1) [maximum receive unit \(MRU\), 14](#page-21-3) [maximum transmission unit \(MTU\), 14](#page-21-4) [modem signals, 14](#page-21-5) [operating modes, 13](#page-20-3) [receive clock origin, 13](#page-20-4) [transmit clock origin, 13](#page-20-5) hsi\_init [arguments, 10](#page-17-2) [checking MTU and MRU sizes, 4](#page-11-4) [description, 7,](#page-14-2) [10](#page-17-3) [internal loopback state, 12](#page-19-2) [man page, 5](#page-12-7) [one-word commands, 14](#page-21-6) [operating modes, ?? to 32](#page-39-0) [options for T1 compatibility, 27](#page-34-5) [parameters, 11](#page-18-1) [re-initializing ports, 4](#page-11-5) [reset command, 4](#page-11-6) [syntax, 11](#page-18-2) [troubleshooting, 10](#page-17-4) hsi\_loop test type options [internal test, 18](#page-25-4) [local/remote modem loopback, 18](#page-25-5) [loopback plugs, 18](#page-25-6) [previously set mode, 19](#page-26-1) hsi\_loop [description, 7,](#page-14-3) [16](#page-23-2) [man page, 5](#page-12-8) [options, 17](#page-24-1) [output, 20](#page-27-1) [parameters, 17](#page-24-2) [syntax, 16](#page-23-3) hsi\_stat [description, 7,](#page-14-4) [21](#page-28-3) [man page, 5](#page-12-9) [output description, 22](#page-29-2) [syntax, 21](#page-28-4) hsi\_trace[, man page, 5](#page-12-10)

#### **I**

[integrated serial communications controller](#page-41-3) (ISCC), 34 [interval parameter, 23](#page-30-0) IOCTL [parameters, 36](#page-43-2)

### **L**

[line speed, setting, 12](#page-19-3)

### **M**

man pages [listed, 5](#page-12-11) modem [reporting signal changes, 14](#page-21-7) MRU [setting, 14](#page-21-8) MTU [setting, 14](#page-21-9) [size, checking, 4](#page-11-7)

### **N**

[non-return to zero \(NRZ\), default setting, 12](#page-19-4) [non-return to zero, inverted \(NRZI\), setting, 12](#page-19-5)

### **O**

[ones density, 28](#page-35-4) operating modes [HDLC, 30](#page-37-4) [IBM full-duplex, 31](#page-38-3) [IBM half-duplex, 31](#page-38-4) [IBM multi-point, 31](#page-38-5) [SDLC, 31](#page-38-6) [setting, 13](#page-20-6)

### **P**

packet [reception, 39](#page-46-1) [transmission,](#page-46-1)[39](#page-46-1) [phased lock loop \(PLL\), 28](#page-35-5) ports [displaying statistics, 21](#page-28-5) [naming conventions, 8](#page-15-2) [numbers, 8](#page-15-3) [on-board serial port, 4](#page-11-8) [re-initializing, 4](#page-11-9) [protocols, supported, 1](#page-8-5)

### **R**

[receive data, inverting, 14](#page-21-10) [re-initializing ports, 4](#page-11-10) [RS-334 EIA specification, 29](#page-36-12)

## **S**

SDLC [described, 31](#page-38-7) [setting, 13](#page-20-7) [sender clocking, 14](#page-21-11) software [description, 1](#page-8-6) [device driver routines, 33](#page-40-3) [diagnostic utilities, 1](#page-8-7) [directory structure, 3](#page-10-2) [functional description, 33](#page-40-4) [initialization, 33](#page-40-5) [installation, 2 to](#page-9-3) [3](#page-10-3) [interface, illustrated, 35](#page-42-1) [interrupts, service routine, 38](#page-45-3) IOCTL [parameters, 36](#page-43-3) [man pages, 5](#page-12-12) [network device driver, 1](#page-8-5) packet [reception, 39](#page-46-2) [transmission, 39](#page-46-1) [port names, 8](#page-15-4) [utilities, bundled, 7](#page-14-5) sunlink [diagnostic, 25](#page-32-2) SunVTS sunlink [diagnostic, 25](#page-32-3) [system network architecture \(SNA\), 31](#page-38-8)

## **T**

T1 inverting [incoming receive clock, 13,](#page-20-8) [29](#page-36-7) [incoming transmit clock, 13,](#page-20-9) [29](#page-36-13) [receive data, 14,](#page-21-12) [28](#page-35-6) [transmit data, 14,](#page-21-13) [28](#page-35-7) [requirements, 27](#page-34-6) [third-party equipment, 4](#page-11-11) [transmit data, inverting, 14](#page-21-14) troubleshooting using hsi\_init[, 10](#page-17-5) using hsi\_loop [utility, 16](#page-23-4)

### **V**

[viewing man pages, 5](#page-12-13)